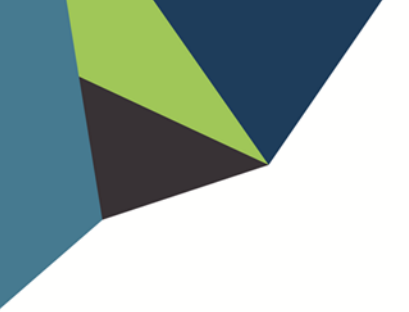

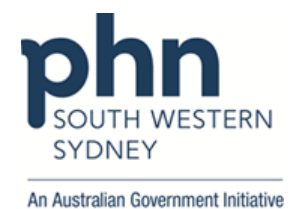

# **POLAR Walkthrough**

**PIP-QI Quality Improvement Measures (QIM)**

This walkthrough will help you identify patients who do NOT meet a QIM - Diabetes, Smoking, BMI, Influenza, Alcohol, CVD, Screening

1. Log in to **POLAR** > Click **Reports** > Click **PIP-QI report**

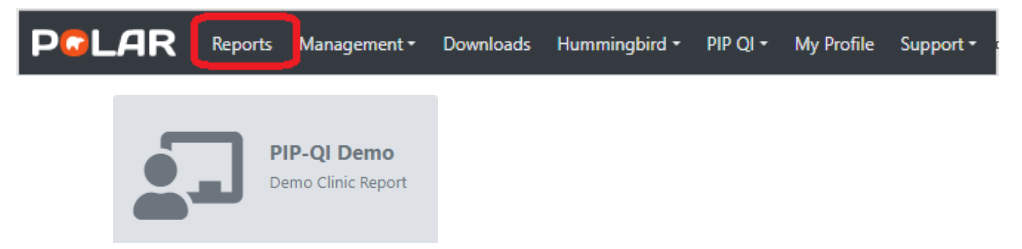

2. You will see a page like this with your Practice's data:

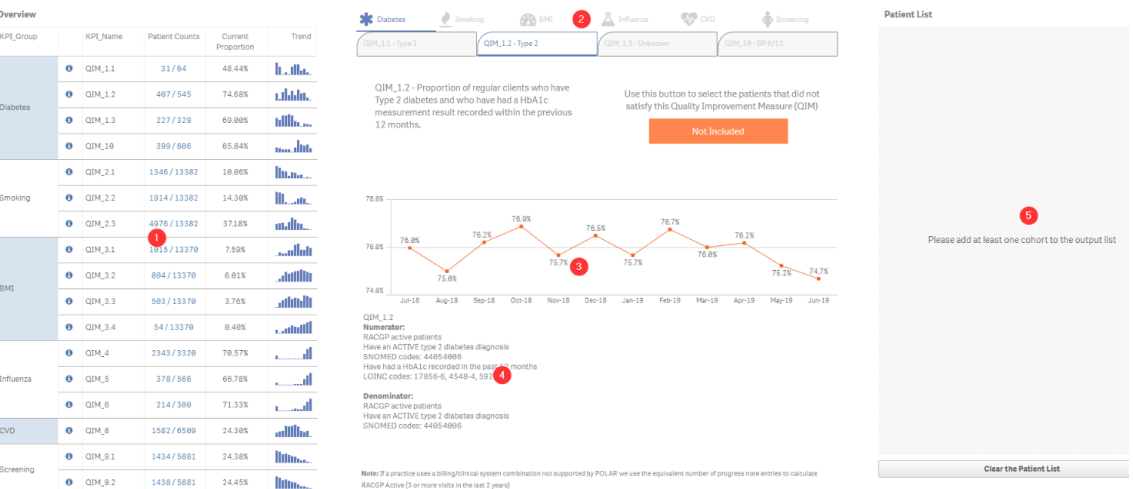

### **1 - QIM results:**

Displayed as patient counts (numerator and denominator, proportion %, scaled trend line) **2 - QIM navigation:**

Measures are divided into general topics

### **3 - Individual QIM performance tracking:**

Percentage trend graph of performance against an individual measure over time

# **4 - Selected QIM numerator/denominator calculations**

Displays the calculation description for the selected measure

# **5 - Patient selector:**

Used for identifying patients who do not meet the numerator criteria but are in the denominator

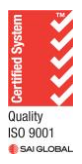

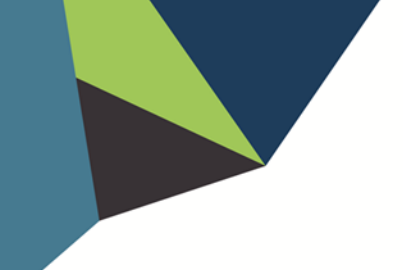

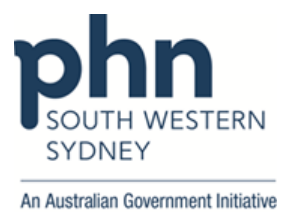

3. Select a QIM you wish to focus on.

For example, Type 2 Diabetes patients who have had their HbA1c measured in the last 12 months.

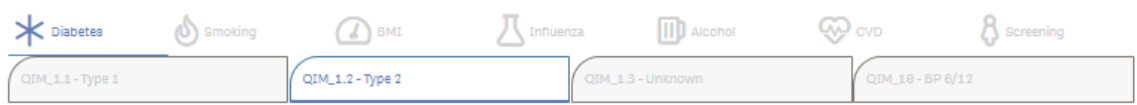

To identify patients who have **NOT** had their HbA1c measured in the last 12 months, click on the **orange button** (which will turn blue once selected).

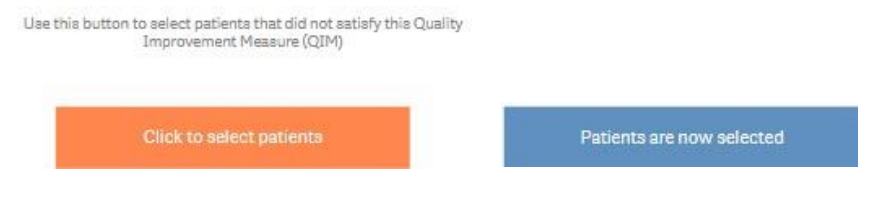

4. Click on **Patient List**

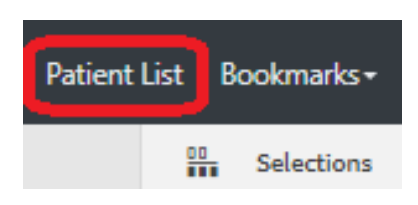

5. Click on **Export to Excel** to save Patient List as an Excel file.

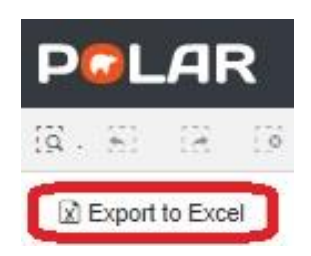

6. More information about this report is available on the data mapping page:

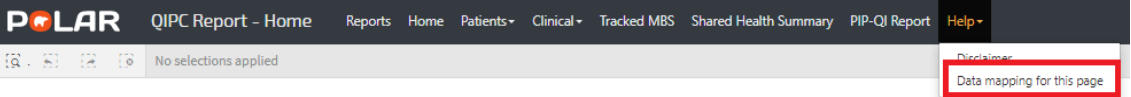

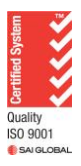

Authorised by: SWSPHN Health Systems Improvement Coordinator V1.0 June 2023